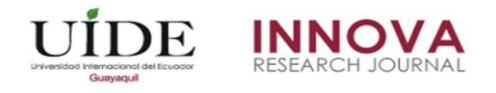

# **Software "libro de obra" aplicado en la ejecución de proyectos de la empresa pública municipal de vivienda de Loja "VIVEM-EP"**

# **Software "work book" applied in the execution of projects of the municipal public housing company of Loja "VIVEM-EP"**

William Fernando Sánchez Silva Wilson Eduardo Jaramillo Sangurima *Universidad Internacional del Ecuador, Ecuador*

Autor por Correspondencia: wwwilliansanchez@hotmail.com, jaramillowilson@gmail.com Fecha de recepción: 31 de Enero de 2017 - Fecha de aceptación: 25 de Marzo de 2017

**Resumen:** La Empresa Municipal de Vivienda de Loja VIVEM – EP desde su creación en el año 2005, ha contribuido a mitigar la problemática del déficit de vivienda en el cantón, generando hasta mayo de 2014 una oferta de 2883 soluciones habitacionales. Para ejecutar cada proyecto, el Administrador del Contrato, Fiscalizador y Contratista, deben hacer uso correcto de los medios de comunicación a su alcance, principalmente de la Bitácora o Libro de obra, por lo que el objetivo de la investigación, fue desarrollar en base a la normativa legal vigente, un sistema informático, para optimizar el tiempo de llenado del libro de obra, asegurar la transparencia y el control de los proyectos que promueve VIVEM-EP. Se consideró un enfoque de investigación cualitativo y se desarrolló un software llamado ICONIX, que divide el proceso del desarrollo de software en 4 fases: Análisis de Requisitos, Análisis y diseño preliminar, Diseño y por último Implementación. Como resultado, se desarrolló un sistema informático denominado "Libro de Obra", adaptado a los requerimientos del personal que labora en la empresa, evidenciándose la efectividad del método aplicado, en este caso en particular

**Palabras claves:** libro de obra; construcción; viviendas; software; iconix

**Abstract:** The Municipal Housing Enterprise "Vivem Loja – EP" since its creation in 2005, has helped to mitigate the problem of housing shortage in Canton, generating until May 2014 an offer of 2884 housing solutions. By the execution of each project, the Contract Administrator, Inspector and Contractor, should make proper use of the media at their disposal, primarily the Log book or work, so the target research was developed based on the current legislation a computer system that optimizes the filling time of the work book, ensuring transparency and control in projects promoting "Vivem-EP". The research considered an approach of qualitative research and software development called Iconix which divides the software development process in four phases: requirements analysis, analysis and preliminary design, final design and implementation. As a result it was possible to develop a computer system to which it was called "Work Book", adapted to the requirements of the staff working in the company, demonstrating the effectiveness the specific practices applied in this particular case.

**Key Words:** work book; construction; housing; software; iconix

## **Introducción**

La empresa Municipal de Vivienda de Loja denominada VIVEM-EP, se estableció como proyecto de vivienda auspiciado por el Ilustre Municipio de Loja, a partir de marzo del 2005, con el objetivo de mitigar la problemática del déficit habitacional en la ciudad, la misma que hasta mayo del 2014 ha generado una oferta de 2883 soluciones habitacionales en la ciudad.

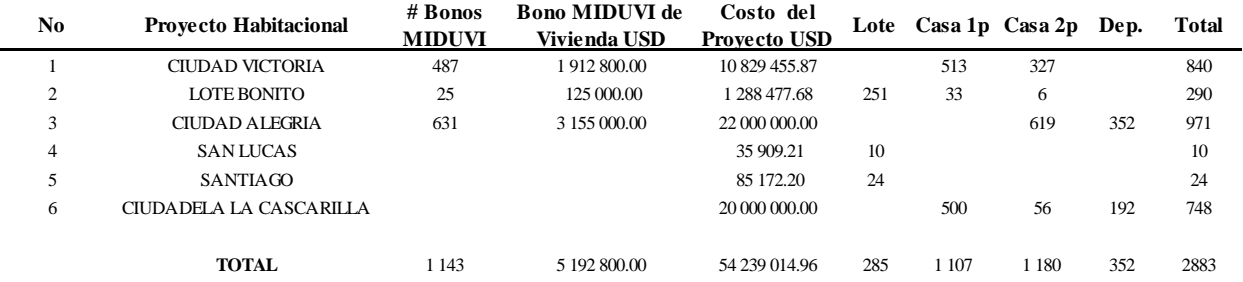

#### **Cuadro 1. Proyectos emprendidos por VIVEM –EP Fuente: Departamento técnico VIVEM-EP**

En la ejecución de cada proyecto de vivienda, VIVEM-EP al ser empresa pública, debe cumplir las Normas de Control Interno definidas por la Contraloría General del Estado del Ecuador, siendo los actores principales para ello, el Administrador del Contrato, Fiscalizador y Contratista, quienes para el cumplimiento de sus objetivos deben hacer un uso correcto de los medios de comunicación a su alcance, principalmente de la Bitácora o Libro de obra.

El libro de obra es una memoria de la construcción, que contiene una reseña cronológica y descriptiva de la marcha progresiva de los trabajos de construcción y sus pormenores, sirve para controlar la ejecución de la obra y para facilitar la supervisión de ésta. Se utiliza como respaldo de la actuación de los profesionales, la descripción de los métodos constructivos, los resultados de las pruebas efectuadas, los problemas que se presentaren durante la construcción, las soluciones propuestas, así como los resultados obtenidos, etc. En caso de disputa legal el Libro de Obra tiene igual poder probatorio que el contrato, los planos y especificaciones técnicas constructivas.

Dado el volumen de proyectos que maneja VIVEM-EP y la enorme presión de tiempo que sufren a menudo los responsables de la ejecución de los mismos, esta tarea se suele descuidar y ser relegada a segundo plano, lo que genera la necesidad, dada la importancia del Libro de Obra, de desarrollar un sistema informático, que optimice el tiempo de llenado del libro de obra, asegure la transparencia y el control, así como el involucramiento de la alta dirección.

En base a lo expuesto se plantean las siguientes preguntas de investigación:

• ¿Se puede elaborar un sistema informático que permita al contratista, fiscalizador y administrador de un proyecto de construcción de viviendas, llevar y manejar de manera coordinada el Libro de Obra, cumpliendo con las disposiciones de las Normas de Control Interno para las Entidades, Organismo del Sector Público y Personas Jurídicas de Derecho Privado que dispongan de recursos públicos?

• ¿Se puede crear un sistema informático que se adapte a las preferencias y requerimientos del personal técnico que labora en la empresa VIVEM-EP?

## **Las hipótesis de investigación son:**

- El desarrollo de un sistema informático permite al contratista, fiscalizador y administrador de un proyecto de construcción de viviendas, llevar y manejar de manera adecuada y coordinada el Libro de Obra, cumpliendo con las disposiciones de las Normas de Control Interno para las Entidades, Organismo del Sector Público y Personas Jurídicas de Derecho Privado que dispongan de recursos públicos.
- El sistema informático desarrollado se adapta a los gustos y requerimientos de los ingenieros y arquitectos dedicados al diseño y construcción de obras civiles.

### **Métodos**

Para realizar la investigación se determinó como ambiente de trabajo la Empresa Pública Municipal de Vivienda VIVEM-EP, la cual está domiciliada en la ciudad de Loja y se ubica en un edificio de propiedad del Municipio del cantón Loja. Dado su tamaño, VIVEM-EP cuenta con personal técnico de diversa índole, sin embargo, para la construcción de urbanizaciones o viviendas, son exclusivamente los profesionales arquitectos o ingenieros civiles los que están a cargo de la administración o fiscalización de los proyectos.

Con el propósito de responder a las preguntas de investigación y cumplir con los objetivos del estudio, se desarrolla el software Libro de Obra VIVEM-EP, empleando un enfoque de investigación cualitativo y un método de desarrollo de software llamado ICONIX, el cual según Wikipedia (2015) se guía a través de casos de uso y sigue un ciclo de vida iterativo e incremental. ICONIX divide el proceso del desarrollo de software en 4 fases: Análisis de Requisitos, Análisis y diseño preliminar, Diseño y por último Implementación.

**Análisis de requisitos.-** En esta fase se aplicó técnicas de recolección de información como la entrevista aplicada al Gerente y personal del área administrativa y técnica de VIVEM-EP, así como la observación directa de los informes de Libro de Obra y reportes estadísticos, lográndose obtener los requerimientos iniciales que debe abarcar la aplicación. A partir de dichos requerimientos se realizó un prototipo rápido de la interfaz, definiendo las características del sistema, lo que permitió identificar los casos de uso con sus respectivos actores.

**Análisis y diseño preliminar.-**En esta fase se realizó la descripción de los casos de uso y los diagramas de robustez, los mismos que permitieron detallar el flujo de acciones de la aplicación a través del curso normal y alterno de eventos.

Diseño.-En esta sección se realizó un diagrama que detalla secuencialmente las acciones a seguir en cada caso de uso con el fin de cumplir con los requerimientos solicitados.

Implementación.-Se procedió a escribir el código encargado de realizar todos los procesos que el sistema requiere, basándose en los diagramas de secuencia elaborados en la fase anterior, es aquí donde se desarrollaron cada una de las funcionalidades que cumplen con todos los requerimientos que fueron determinados en la fase de análisis. A continuación se realizaron las pruebas necesarias para validar y garantizar un óptimo funcionamiento de la aplicación.

La información obtenida permitió definir la arquitectura del sistema, la cual se muestra en la figura 1, en donde se puede observar la interacción entre la aplicación móvil y el servidor, a través del uso de INTERNET.

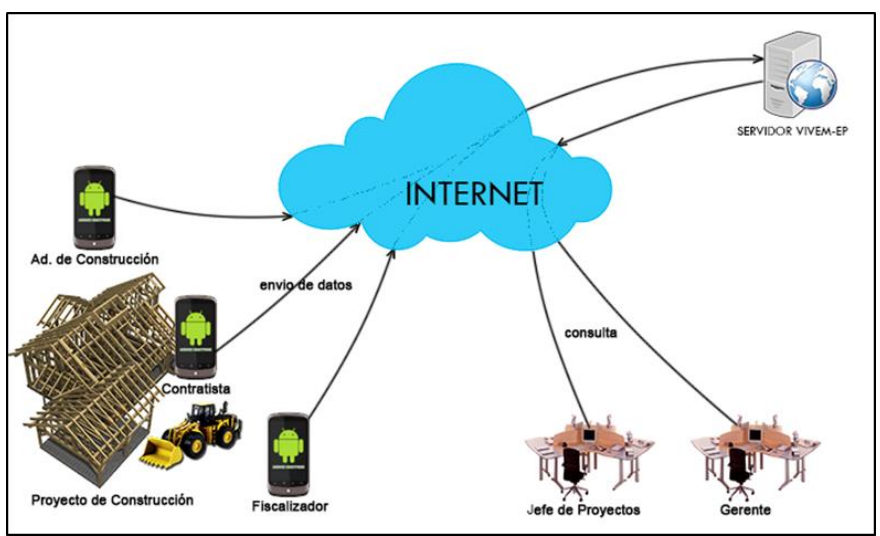

**Figura 1. Arquitectura del sistema**

Esta arquitectura se compone de:

- El sitio web en el cual se ingresan datos necesarios para un Libro de Obra, se puede visualizar el Libro de Obra, reportes y estadísticas de los proyectos existentes.
- Un servidor con una Base de Datos MySQL en la cual se guardan de forma permanente los datos del Libro de Obra de los proyectos, así como también los datos necesarios para que la aplicación móvil funcione de forma correcta.
- La aplicación móvil en la que se realiza el ingreso de los datos del Libro de Obra.

Para el desarrollo de la aplicación móvil denominada "Libro de Obra VIVEM-EP" se utilizó un computador, el Lenguaje de Programación JAVA 1.7 y las herramientas para desarrollo de Android ADT 22.3.0 que incluye el IDE Eclipse con el SDK de Android integrado.

Para la parte del servidor web se utilizó las herramientas PHP con el Framework CodeIgniter para crear los módulos, HTML5 para el cliente web, CSS3 para los estilos del sitio, JavaScript para algunas validaciones y Ajax para trabajar con el servidor desde las interfaces sin necesidad de recargar la página.

Para los reportes generados en PDF y los gráficos de estadísticas se utilizó FPDF y JpGraph respectivamente, que son librerías basadas en PHP que nos ayudan con estos procesos.

# **Resultados**

Como resultado se logró desarrollar un sistema informático que optimiza el tiempo de llenado del libro de obra, asegura la transparencia y el control de la construcción de viviendas a través del registro diario de actividades, además facilita el involucramiento del gerente de la empresa al permitirle acceder en tiempo real a las actividades que realizan el fiscalizador, administrador y contratista de los proyectos. Al sistema se lo denominó "Libro de Obra", el cual se adapta a los gustos y requerimientos del personal que labora en la empresa VIVEM-EP y presenta las siguientes características:

A. **Aplicación Móvil** Esta aplicación permite llenar el Libro de Obra y cuenta con las siguientes funciones:

## **Ingresar al Sistema**

Esta funcionalidad permite al usuario acceder al sistema mediante un nombre de usuario y contraseña, para poder realizar esta acción se requiere una conexión a Internet ya que este acceso es concedido desde el servidor web, sitio en el cual están registrados los usuarios para esta aplicación.

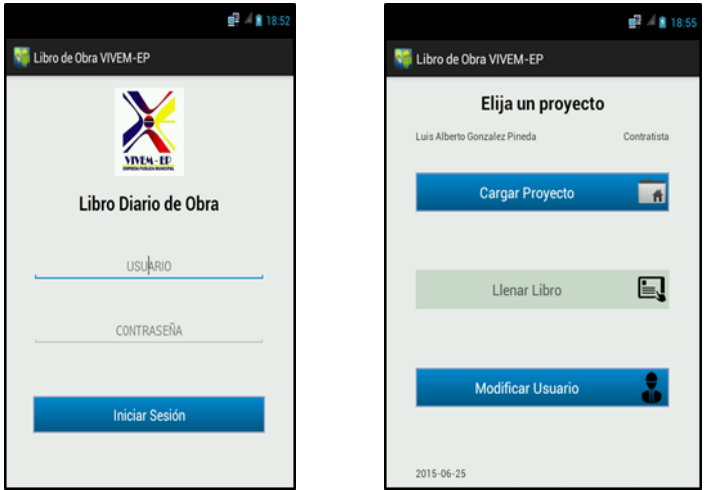

**Figura 2. Acceso a la aplicación móvil**

## **Cargar Proyecto**

Este módulo permite a un usuario seleccionar y cargar el Libro de Obra y los datos necesarios para poder llenar dicho libro, estos datos están alojados de forma permanente en el servidor.

# **Llenar Libro**

En este módulo se realiza el ingreso de datos de la ejecución diaria del Libro de Obra.

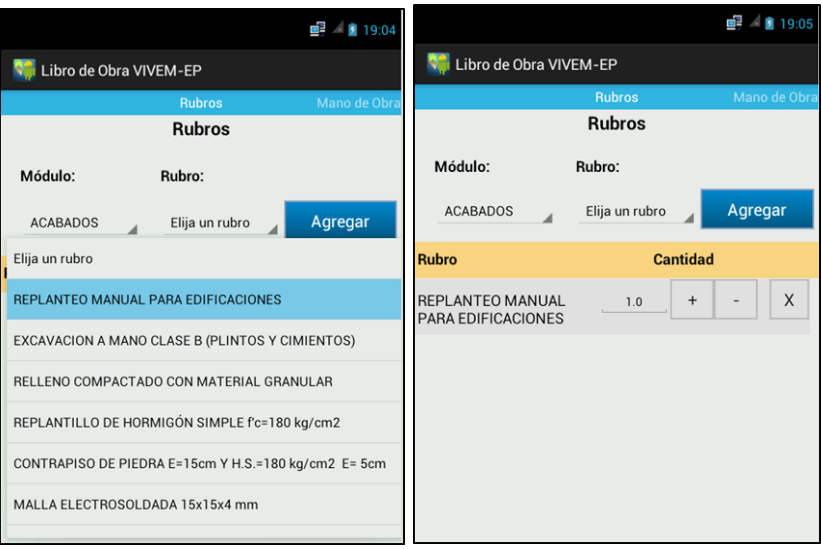

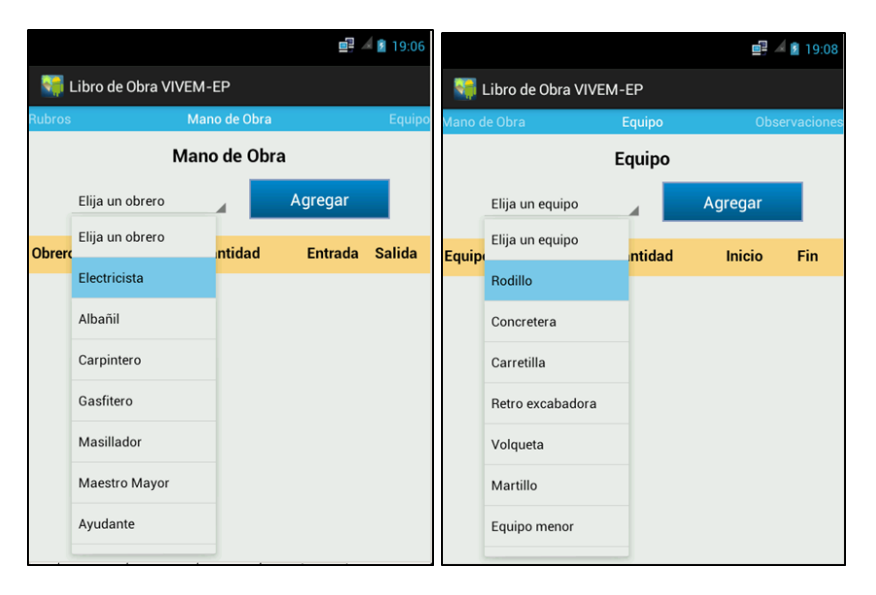

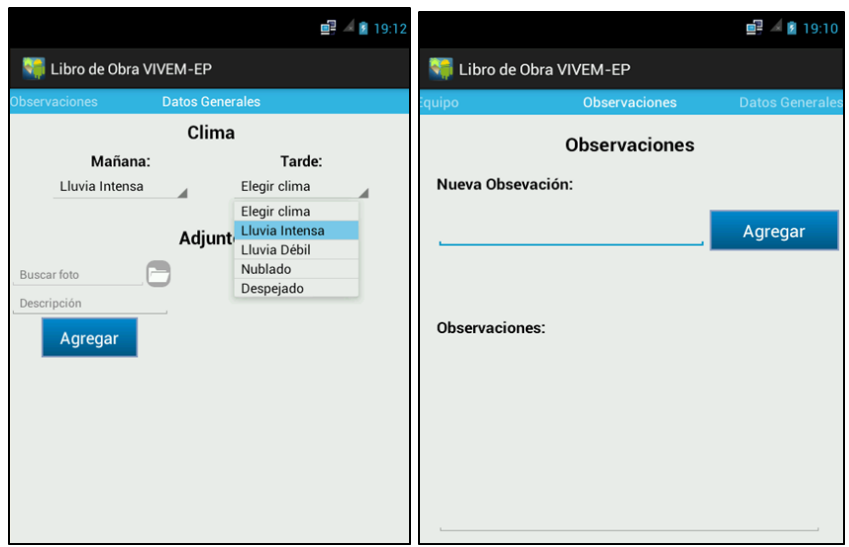

**Figura 3. Acceso al libro de obra**

## **Modificar Usuario**

Este módulo sirve para modificar los datos informativos del usuario directamente en el servidor, así como también sus datos de acceso a esta aplicación.

#### **B. Sitio de Administración Web**

Este sitio web realiza la función de servidor para la aplicación móvil, administra y gestiona datos indispensables. A continuación se describe los módulos disponibles en el sitio web:

### **Ingresar al Sistema Web**

Este módulo permite el acceso al sitio de administración web mediante un usuario y una contraseña.

## **Administrar Usuarios**

Permite crear usuarios para que puedan tener acceso a la aplicación móvil en calidad de: Contratista, Fiscalizador o Administrador de construcción.

### **Gestionar Proyectos**

Permite ingresar los datos de un nuevo proyecto de construcción, asignar a los usuarios que van a llenar el Libro de Obra, modificar, archivar, habilitar y visualizar todos los proyectos registrados en el sistema.

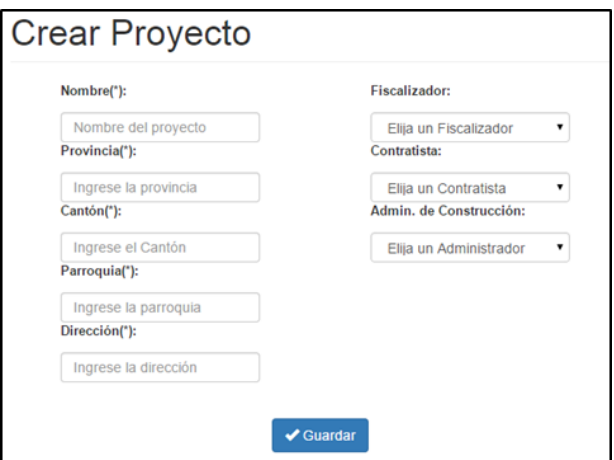

**Figura 4.Módulo Crear Proyecto**

**Ingresar Cronograma**

Este módulo permite al administrador del servidor importar los datos de un cronograma de ejecución en formato de Excel para un proyecto, el mismo que contendrá información como: proyecto, rubros, periodos, fechas de inicio y de fin.

## **Generar Libro de Obra**

Permite generar en formato PDF el Libro de Obra de un proyecto previamente seleccionado, el sistema obtendrá datos de la información ingresada desde los dispositivos móviles y la mostrará en el formato que se trabaja actualmente en el VIVEM-EP.

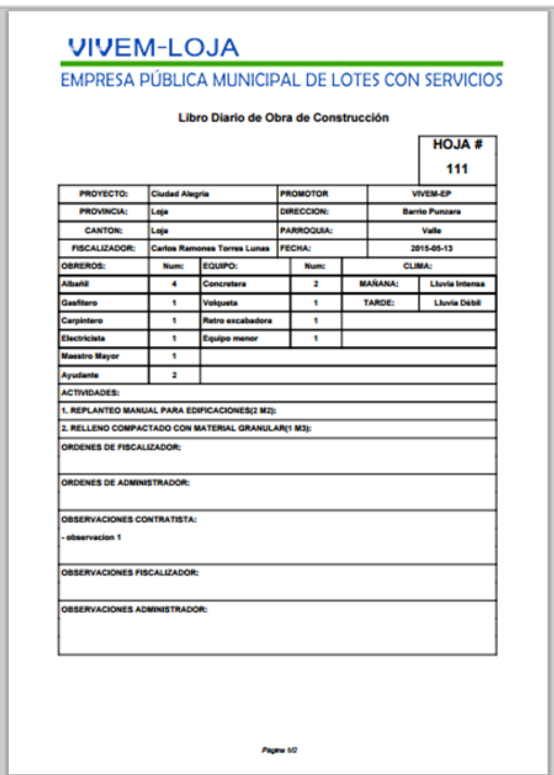

**Figura 5. Libro de Obra generado**

**Generar Estadísticas**

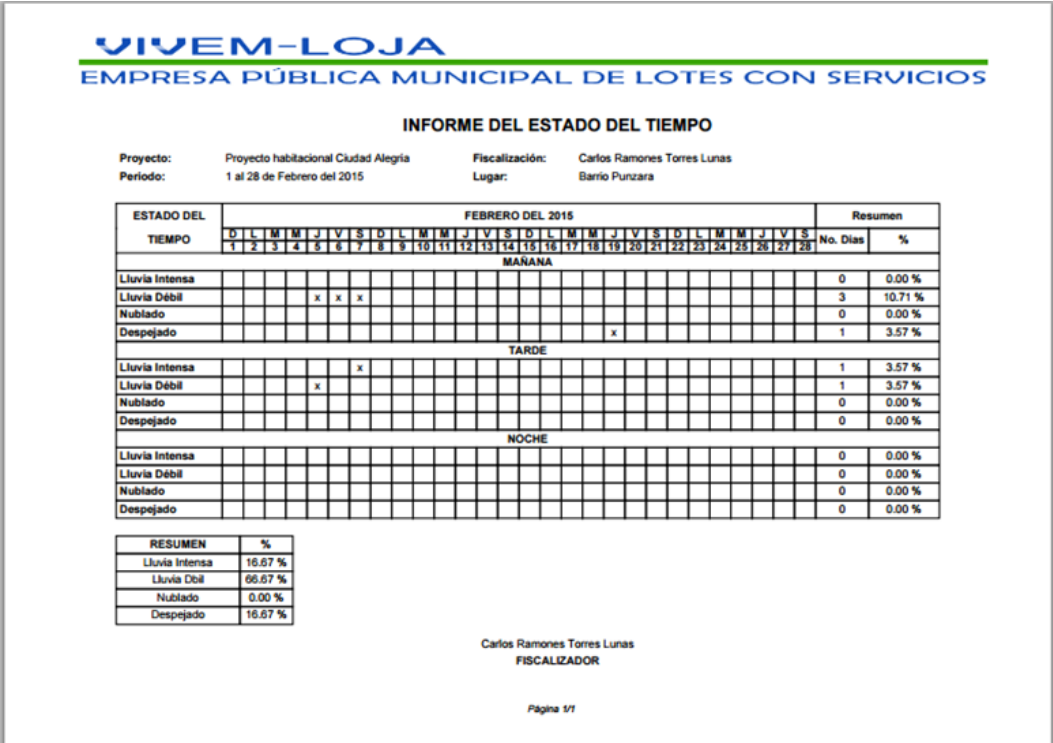

**Figura6. Estadísticas del clima**

Permite generar estadísticas de tipo:

- **Clima:** muestra un cuadro para un mes seleccionado en el cual se presenta el porcentaje de los tipos de clima que se han presentado diariamente durante el mes.
- **Mano de Obra:** muestra la cantidad de obreros que han intervenido en la ejecución ya sea diaria o por periodo y la cantidad de los rubros ejecutados.
- **Equipo:** muestra la cantidad de equipos que se han utilizado en la ejecución ya sea diaria o por periodo y la cantidad de los rubros ejecutados.

#### **Generar Reporte del Avance**

Permite generar un reporte del avance de los rubros de un proyecto, utilizando los datos del cronograma del proyecto y los datos ingresados por medio de los dispositivos móviles.

## **Gestionar Mano de Obra**

Permite ingresar, visualizar, modificar y eliminar los datos de un obrero.

#### **Gestionar Equipos**

Permite ingresar, visualizar, modificar y eliminar los datos del equipo utilizado en la obra.

#### **Discusión**

La Norma de Control Interno Nro. 401-01 del acuerdo Nro. 039-CG de la Contraloría General del Estado indica que las entidades y organismos del sector público deben estar acopladas en un marco de trabajo para procesos de tecnología de información que aseguren la transparencia y el control, así como el involucramiento de la alta dirección.

Sobre la base de lo expuesto, la aplicación desarrollada, aporta en el cumplimiento de esta norma, ya que permite que en tiempo real, el Gerente de la Empresa pueda monitorear el avance de cada uno de los proyectos que ejecuta VIVEM-EP. La Aplicación libro de obra facilita el ingreso de información y permite el control de lo sucedido en la obra día a día, se constituye en un medio tanto de comunicación como de mando que se debe utilizar de manera correcta y sistemática durante todo el desarrollo de una obra.

Los resultados del trabajo resaltan la efectividad del método cualitativo de investigación, combinado con el método de desarrollo de software llamado ICONIX, lo cual permite mejorar prácticas concretas como en el caso particular el manejo del Libro de Obra de la Empresa VIVEM-EP. El método puede ser replicado para desarrollar nuevos sistemas informáticos o mejorar prácticas o procesos institucionales de toda índole.

#### **Conclusiones**

Se cumple afirmativamente las hipótesis, ya que el método de investigación empleado permitió el desarrollo de un sistema informático adaptado a los gustos y requerimientos de los ingenieros y arquitectos que laboran en VIVEM-EP, cuya aplicación permite llevar de manera digital el Libro de Obra en la ejecución de los proyectos.

El sistema informático desarrollado permite optimizar el tiempo de llenado del libro de obra, asegurar la transparencia y el control de la construcción de viviendas a través del registro diario de actividades y facilita el involucramiento del gerente de la empresa, pudiendo este último controlar el cronograma de avance de los proyectos de vivienda, accediendo en tiempo real, a las actividades que realizan el fiscalizador, administrador y contratista.

El software Libro de Obra fundamenta su desarrollo en las Normas de Control Interno para las Entidades, Organismo del Sector Público y Personas Jurídicas de Derecho Privado que dispongan de recursos públicos, divulgadas en el acuerdo Nro. 039-CG de la Contraloría General del Estado y en el Registro Oficial Nro. 87 de la República del Ecuador el 14 de diciembre del 2009.

### **Agradecimiento**

Nuestro agradecimiento a la Universidad Internacional del Ecuador extensión Loja, en especial a la Arq. Tatiana Trokhimtchouk Directora del CipArq-Loja, por la motivación y las

facilidades brindadas para elaborar el presente trabajo de investigación, por el tiempo invertido y los comentarios generados con respecto al tema, así mismo a funcionarios de VIVEM-EP.

## **Bibliografía**

- Hernández, R. (2010). Metodología de la Investigación. McGraw Hill, Quinta edición México. 613 pág.
- Rómel (2004). Ingeniería Revista Académica, enero abril, año/vol. 8, número 001. Universidad Autónoma de Yucatán, pp. 55-60, Mérida - México.
- Registro Oficial Nro. 87 de la República del Ecuador (14 de diciembre del 2009).Normas de Control Interno para las Entidades, Organismo del Sector Público y Personas Jurídicas de Derecho Privado que dispongan de recursos públicos. Ecuador.
- «VIVEM-EP. Alcaldía de Loja,» [En línea]. Available: http://www.loja.gob.ec/files/quienes\_somos.pdf. [Último acceso: 10 04 2015]. «Método Iconix» [En línea]. Available: https://en.wikipedia.org/wiki/Iconix.
- «Que es Java? JAVA,» [En línea]. Available: https://www.java.com/es/about/whatis\_java.jsp. [Último acceso: 10 04 2015].
- «Android Developers,» [En línea]. Available: http://developer.android.com/intl/es/tools/sdk/toolsnotes.html. [Último acceso: 10 04 2015].
- «JavaScript Tutorial. W3Schools Online Web Tutorials, » [En línea]. Available: http://www.w3schools.com/js/. [Último acceso: 10 04 2015].
- «FPDF Library,» [En línea]. Available: http://www.fpdf.org/. [Último acceso: 10 04 2015].
- «MySQL 3.23, 4.0, 4.1 Reference Manual,» [En línea]. Available: http://dev.mysql.com/doc/refman/4.1/en/. [Último acceso: 10 04 2015].